## **Zoom Room Instructions**

- Computer stations may only be used for the intended purpose of this visit. This computer is monitored and no expectation of privacy should be assumed.
- Use of this room is on a scheduled basis only.
- Please wipe down the station before you leave the room.
- Please leave the room promptly after your hearing is finished.
- Sign out of the room when your hearing is finished.
- 1. A few minutes before your scheduled court event, click on the button to **Join** the meeting.

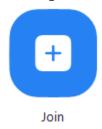

2. You will then be prompted to enter the **Meeting ID** and your **Name** for your court hearing. Enter it in the line below and click **Join**.

## Join Meeting

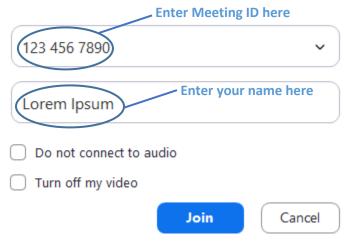

- 3. Once you have successfully completed these steps, you have joined the meeting.
- 4. If you experience problems joining the meeting, please call the clerk's office for assistance (phone numbers located next to telephone).